# **TECNOLOGIA E INOVAÇÃO NO MEIO AMBIENTE DE TRABALHO DO POLICIAL MILITAR: software para consulta de informações jurídicas para policiais militares**

TECHNOLOGY AND INNOVATION IN THE MILITARY POLICE WORK ENVIRONMENT: software for consulting legal information for military police

Rodrigo dos Santos Andrade<sup>1</sup>, Lucas Battaglini Stranieri<sup>2</sup>

Recebido em: 09/09/2020. Aceito após correções em: 24/11/2020.

### **Resumo**

O presente trabalho tem por objetivo a projeção, no caso a criação de um software que possibilita a consulta de informações para a facilitação da Polícia Militar em meio as ocorrências, através de um aplicativo mobile, que idealize e a auxilie na implementação posterior de um software que possa auxiliar o policial militar brasileiro na sua rotina de trabalho, trazendo ao mesmo informações referentes as infrações penais existentes em nosso país e os seus procedimentos. Durante o decorrer deste trabalho, foram gerados diagramas Unified Modeling Language (UML) que documentaram tal projeto e auxiliaram o desenvolvimento do protótipo. Este por sua vez foi desenvolvido para atender os requisitos citados neste trabalho, trazendo algumas características essenciais, como simplicidade, fácil manejo e um bom filtro de busca. Por fim conclui-se que este projeto tem o papel de idealizar uma nova aplicação de software, que atenda aos objetivos já citados, ficando agora a disposição para servir de apoio a futuras aplicações funcionais. Para tanto, será desenvolvida pesquisa teórica de caráter descritivo, apresentando dados qualitativos a respeito do tema. Ainda, serão utilizados recursos como livros, sites e artigos publicados para a efetivação da pesquisa e o método será o dedutivo.

### **Palavras-chave**

Aplicativo; Consulta; Polícia.

### **Abstract**

-

The present work aims at projecting, in this case, the creation of software that makes it possible to consult information for the facilitation of the Military Police in the midst of occurrences, through a mobile application, which idealizes and helps in the subsequent

<sup>1</sup> Mestre em Ciências Jurídicas pelo Centro de Ensino Superior de Maringá. Graduado em Direito pela mesma instituição. Professor da Faculdade Santa Maria da Glória. E-mail: rodrigoandradedireito@ymail.com.

<sup>2</sup> Graduando em Engenharia de Software pelo Centro de Ensino Superior de Maringá. E-mail: lucas.stranieri@outlook.com.

ANDRADE, Rodrigo dos Santos; STRANIERI, Lucas Battaglini. Tecnologia e inovação no meio ambiente de trabalho do policial militar: software para consulta de informações jurídicas para policiais militares. **Revista Democracia Digital e Governo Eletrônico**, Florianópolis, v. 2, n. 20, p. 117-133, 2020.

implementation of software. that can assist the Brazilian military police in their work routine, bringing at the same time information regarding the criminal offenses existing in our country and their procedures. During the course of this work, Unified Modeling Language (UML) diagrams were generated that documented such project and helped the development of the prototype. This in turn was developed to meet the requirements mentioned in this work, bringing some essential characteristics, such as simplicity, easy handling and a good search filter. Finally, it is concluded that this project has the role of idealizing a new software application, which meets the objectives already mentioned, and is now available to support future functional applications. For this purpose, theoretical research of a descriptive character will be developed, presenting qualitative data on the theme. Also, resources such as books, websites and published articles will be used to carry out the research and the method will be deductive.

**Keywords** 

App; Query; Police.

# **1 Introdução**

O policial militar brasileiro tem muitas atribuições em sua profissão, a principal delas é o patrulhamento ostensivo fardado, onde a presença do policial tem a missão de prevenir que algum fato ilícito definido em lei aconteça, ou seja, algo proibido por lei. Doravante, quando essa transgressão da lei ocorre, muitas vezes a população recorre ao policial militar, que tem o dever legal de atuar repressivamente para coibir os autores do fato, realizando se necessário à sua prisão ou apreensão, e defender o indivíduo vitimado.

O Brasil possui um grande número de leis, sendo elas descritas na Constituição Federal, Código Penal, Código de Processo Penal, Estatuto da Criança e Adolescente (ECA), Estatuto do Idoso, Código Civil, entre outros. Desse modo o policial militar ao atender uma ocorrência, ou seja, um acontecimento onde é requisitado o seu comparecimento, mesmo que em geral o seu foco seja na esfera criminal, depara-se com uma diversidade de situações, sendo que cada uma dessas tem suas particularidades, deste modo, sendo conduzidas de maneiras diferentes umas das outras, conforme embasamento legal.

Haja vista, essa quantidade de casos e ocorrências em que o policial militar presta atendimento, a falta de informação, bem como estresse presente em determinadas situações e a rapidez em que as mesmas se desenrolam, podem levar o policial mesmo após realizar uma análise prévia dos fatos, a ter dúvidas na identificação e existência da infração penal e, se confirmada a existência da mesma, quais os procedimentos devem ser adotados para agir legalmente.

Sendo assim, como atualmente o policial não tem um meio de consulta de fácil acesso, para obter informações e sanar dúvidas durante o atendimento de uma ocorrência, se faz necessário o desenvolvimento de um aplicativo a ser utilizado pelos agentes de segurança pública que contenham tais dados. A proposta do presente trabalho foi o desenvolvimento

ANDRADE, Rodrigo dos Santos; STRANIERI, Lucas Battaglini. Tecnologia e inovação no meio ambiente de trabalho do policial militar: software para consulta de informações jurídicas para policiais militares. **Revista Democracia Digital e Governo Eletrônico**, Florianópolis, v. 2, n. 20, p. 117-133, 2020.

de uma prototipação e modelagem de uma aplicação para dispositivos mobile que atenda e resolva o problema citado a cima.

Diante a exposição problemática, o presente trabalho visou a construção do projeto e a criação da prototipação de um aplicativo mobile, que idealize e auxilie na implementação de um software, que possa auxiliar o policial militar durante o atendimento de uma ocorrência a consultar e se informar se necessário através da aplicação, sobre os fundamentos legais definidos em lei existentes.

Foram realizados os seguintes objetivos específicos:

- 1. Levantamento dos requisitos junto aos agentes de campo;
- 2. Desenvolvimento do diagrama de casos de uso;
- 3. Criação do diagrama de classes;
- 4. Construção e o desenvolvimento de telas fictícias, para servir de exemplo de como ficará a interface do sistema.

O presente trabalho, visou a construção do projeto e a prototipação de um software, que auxilie no desenvolvimento de uma aplicação mobile, que possa ser desenvolvida e implementada futuramente usando como base a ideia e os artefatos produzidos neste projeto.

Este sistema possuirá uma interface simples, de fácil usabilidade, possibilitando que com poucos toques o usuário, no caso o policial militar, consiga encontrar as informações que procure em alguns instantes, não atrapalhando o bom andamento da ocorrência, e sim aumentando agilidade e a qualidade do atendimento da mesma. O sistema também trará as informações necessárias para que o policial as analise e elimine possíveis dúvidas que possam surgir no seu dia a dia de trabalho, sendo orientado sobre os procedimentos cabíveis caso necessário.

Finalizando, o que trouxe a motivação da elaboração de tal projeto e prototipação de software, é que a sua criação e subsequente desenvolvimento pode cooperar com o trabalho policial, fato este que automaticamente poderá elevar a qualidade do serviço prestado para a população, que também será beneficiada com este projeto.

# **2 Referencial teórico**

O presente tópico busca apresentar conceitos essenciais para entender e desenvolver este trabalho.

### *2.1 O trabalho do policial militar brasileiro*

Para que possibilite o entendimento do trabalho do policial militar brasileiro, destaca que a segurança pública deve ser exercida através de alguns órgãos, assim sendo, o Art. 144, parágrafo 5° da Constituição Federal de 1988, dispõe que "às polícias militares cabem a polícia ostensiva e a preservação da ordem pública [...]", este artigo estabelece que, é dever do policial estabelecer a segurança, tendo como importante trabalho fazer o policiamento

ANDRADE, Rodrigo dos Santos; STRANIERI, Lucas Battaglini. Tecnologia e inovação no meio ambiente de trabalho do policial militar: software para consulta de informações jurídicas para policiais militares. **Revista Democracia Digital e Governo Eletrônico**, Florianópolis, v. 2, n. 20, p. 117-133, 2020.

fardado, bem como, inibir a prática de atos ilícitos, sendo fundamental para preservação da ordem pública.

Outro importante artigo que define o trabalho do policial militar, está disposto no Decretolei n° 667, de 2 de julho de 1969, Art. 3º que, além de definir o papel ostensivo do policial militar, conforme visto anteriormente, dispõe que o mesmo tem o dever de atuar tanto na maneira preventiva como na maneira repressiva em caso da perturbação da ordem pública, buscando a sua restauração. Isso inclui tomar medidas e procedimento definidos em lei, lembrando que em cada situação que o policial se depara requer um tipo de atuação específica.

Para entender melhor a definição de lei, Prado (2002) esclarece que, norma e lei penal proíbe ou permite as ações humanas de maneira geral e abstrata, estabelecendo o modo de agir das pessoas na vida em sociedade. Ainda, segundo Prado (2002) o delito conforme a visão da criminologia moderna, pode ser definido como todas as infrações as regras que são descritas em leis penais, definindo ainda que o delito é um fato que atenta contra os valores descritos na Constituição.

Além da Constituição federal, existem diversas outras leis definidas, por exemplo, no Código Penal, Código de Processo Penal, leis complementares, resoluções, decretos, cada um com o objetivo de regulamentar ações humanas conforme descrito a cima.

Dentro do contexto explorado, Andrade e Wolowski (2019, p. 73) relata que "o meio ambiente do trabalho do policial militar é um ambiente complexo, em virtude do seu mister de polícia ostensiva preventiva, garantidora da ordem pública […]".

Aliado a esse apontamento, é possível inferir da obra que embasa este estudo e, que (Andrade; Wolowski, 2019, p. 74), conceitua esse meio ambiente de trabalho da seguinte forma;

> É possível conceituar o meio ambiente do trabalho do policial militar, como sendo todo e qualquer lugar onde o agente possa realizar o seu mister de polícia ostensiva para a garantia da ordem pública, dentro de sua competência. Seja a ''pé'', de viaturas, aeronaves ou em embarcações.

Deste modo ao considerar a vasta quantidade de legislações existentes e a diversidade de situações que o policial pode se deparar no seu ambiente de trabalho. Identifica-se a necessidade de criar uma aplicação que possibilite trazer informações que possa agregar conhecimento, sanar dúvidas e auxiliar no desenvolvimento do trabalho deste agente de segurança pública.

### *2.2 Aplicação para dispositivos móveis*

Lemos (2012, p. 20) relata que "Durante o ano de 2008, o número de coisas ligadas à internet excedeu o número de pessoas no planeta. Estima-se que haja mais de seis objetos por pessoa, conectados no mundo […]", deste modo podemos enxergar como é grande a conexão das pessoas com dispositivos ligados à rede mundial de computadores na sociedade atual. Dentro deste contexto começou a surgir o termo Internet das Coisas, sua definição segundo Santos (2016, p. 2) "[…] nada mais é que uma extensão da Internet atual, que proporciona aos objetos do dia-a-dia (quaisquer que sejam), mas com capacidade computacional e de comunicação, se conectarem à Internet", conforme ainda Santos (2016) a conectividade de

ANDRADE, Rodrigo dos Santos; STRANIERI, Lucas Battaglini. Tecnologia e inovação no meio ambiente de trabalho do policial militar: software para consulta de informações jurídicas para policiais militares. **Revista Democracia Digital e Governo Eletrônico**, Florianópolis, v. 2, n. 20, p. 117-133, 2020.

dispositivos com internet possibilita primeiramente que os seres humanos possam controlar remotamente os aparelhos, e segundo, que estes mesmos objetos possam ser acessados e proverem serviços.

> Atualmente, não só computadores convencionais estão conectados à grande rede, como também uma grande heterogeneidade de equipamentos tais como TVs, Laptops, automóveis, smartphones, consoles de jogos, webcams e a lista aumenta a cada dia (SANTOS, 2016, p. 6).

Sendo assim, conclui-se que o desenvolvimento de aplicativos para dispositivos móveis torna-se cada vez mais interessante e viável, pois conforme exposto anteriormente, atualmente a quantidade de dispositivos que possuem tecnologia para acessar e interagir com a internet é gigantesco.

Conforme estabelece Figueiredo e Nakamura (2003, p. 16) "computação móvel pode ser representada como um novo paradigma computacional que permite que usuários desse ambiente tenham acesso a serviços independentemente de sua localização, podendo inclusive, estar em movimento", logo este tipo de tecnologia traz benefícios, estando presente, dentre vários outros dispositivos, nos telefones celulares, sendo um aparelho que pode ser transportado e manuseado com grande facilidade em diversos ambientes bem como em situações que seu usuário esteja inserido.

Analisando o exposto, e levando em consideração o cotidiano do policial militar e sua dinâmica do trabalho, onde o mesmo desloca-se para diferentes localidades em um curto espaço de tempo, não tendo lugar fixo de trabalho, fica claro que o desenvolvimento do projeto e prototipação de uma aplicação para dispositivos mobile, ou seja, um protótipo de uma aplicação móvel, é a mais adequada e viável de ser projetada.

### *2.3 Prototipação de software*

Conforme Britto (2011) a prototipação de software nada mais é que uma das técnicas existentes, que tem como objetivo ser utilizada para desenvolver o projeto de interfaces, simular o funcionamento do sistema com base nas telas produzidas, e avaliar a usabilidade das mesmas.

Outra definição feita por Britto (2011, p. 39) acrescenta que "protótipos são esquematizações ou desenhos de um produto que servem para avaliarmos, antes de ir para a produção, se existe algum problema ou mudança a ser feita", assim essa possibilidade de realizar mudanças gera uma economia de tempo e dinheiro.

Após o disposto, é possível descrever de maneira simples, que a prototipação pode ser entendida como a criação de interfaces, que simulam como seriam as telas e o funcionamento do software após o término de seu desenvolvimento, permitindo assim, identificar problemas ou a necessidade de alterações a serem realizadas, antes de iniciar a implementação do mesmo.

> No âmbito da Interação Humano-Computador (IHC), a construção de protótipos permite avaliar se a interface atende aos requisitos do projeto e se ela é de fácil utilização pelos usuários, sendo um artefato de grande importância para testes de usabilidade (BRITTO, 2011, p. 39).

Conforme explanado, a prototipação de software é de suma importância para a realização de testes de usabilidade, fundamentais para verificar a facilidade em que o usuário consegue compreender e realizar suas tarefas utilizando o software a ser desenvolvido. Sendo assim, o presente trabalho teve como objetivo desenvolver a prototipação do software QapJur, com base nos requisitos levantados e nos diagramas desenvolvidos.

### *2.4 Documentação de software*

Rezende (2006) explica que a documentação de software é realizada durante todo o seu processo de desenvolvimento, sendo iniciada no seu estudo preliminar e vai até a fase do projeto de implantação. Sobre os objetivos principais da documentação de um sistema, são descritos por Rezende (2006, p. 275) como

> [...] divulgar e deixar claro, transparente o que o sistema ou software faz, como utilizá-lo, as suas vantagens, operação e requisitos para funcionamento; mostrar quais as técnicas ou ferramentas utilizadas para o seu desenvolvimento, tempo, custo, equipe, cronogramas, metodologia, integração etc.; orientar e treinar o cliente ou usuário na operação do sistema; possibilitar a garantia para organização da continuidade do funcionamento do sistema; e tornar o cliente ou usuário o mais independente possível do desenvolvedor.

Outra definição sobre o assunto é dada por Souza (2007, p. 2) "[…] um documento é qualquer artefato externo ao código fonte cujo propósito seja transmitir informação de uma maneira persistente".

Até o presente momento foi apresentado uma breve definição do que é a documentação de software e cita alguns dos seus objetivos principais. Pode-se então observar como é complexa a documentação, pois ela engloba uma vasta gama de informações referente ao software, como por exemplo, os artefatos utilizados na criação da aplicação, que incluem técnicas e metodologias, além disso, traz dados importantes que servem para orientar e treinar os usuários, sobre como o sistema pode ser utilizado e operado.

Diante do exposto, é necessário entender que não existe um padrão a ser seguido na produção e desenvolvimento de uma aplicação. As documentações produzidas, processos e etapas a serem seguidas, tudo isso irá depender dentre outras coisas da metodologia utilizada pelos desenvolvedores. Falando um pouco sobre metodologia, segundo Soares (2004, p. 2)

> Existem vários processos de software definidos na literatura da Engenharia de Software. É comum mesmo algumas organizações criarem seu próprio processo ou adaptar algum processo à sua realidade. Dentre os vários processos existentes, existem as metodologias tradicionais, que são orientadas a documentação, e as metodologias ágeis, que procuram desenvolver software com o mínimo de documentação.

Além da metodologia, que em poucas palavras pode ser descrita como um roteiro a ser seguido no desenvolvimento de um projeto ou software, existem várias técnicas que podem ser utilizadas também para tal objetivo. Sobre isso, segundo Rezende (2006, p. 105) "[…] metodologia é um roteiro que permite o uso de uma ou várias técnicas por opção dos desenvolvedores do sistema de informação ou software". Dentre as técnicas existentes, uma das mais conhecidas é a Unified Modeling Language (UML).

Conforme descreve Fowler (2014, p. 25) "UML (Unified Modeling Language) é uma família de notações gráficas, apoiada por um metamodelo único, que ajuda na descrição e no projeto

de sistemas de software [...]". Haja vista que este presente trabalho buscou o desenvolvimento de um projeto e prototipação de um software, foi de suma importância a elaboração de diagramas UML, que serviram para auxiliar na elaboração deste projeto de sistema.

Existem diversos diagramas pertencentes a UML cada um possui um objetivo específico, porém dentro os diagramas existentes, foram criados e desenvolvidos o diagrama de casos de uso e o diagrama de classes. A seguir nota-se uma descrição sucinta dos diagramas citados e um exemplo de cada um deles.

Segundo Pressman e Maxim (2016, p. 875) "casos de uso e o diagrama de casos de uso ajudam a determinar a funcionalidade e as características do software conforme o ponto de vista do usuário". Conforme também Fowler (2014, p. 104) "os casos de uso são uma técnica para captar os requisitos funcionais de um sistema. Eles servem para descrever as interações típicas entre usuários de um sistema e o próprio sistema". A seguir é apresentada a imagem 1, que exemplifica um diagrama de casos de uso.

Figura 1 - Diagrama de casos de uso.

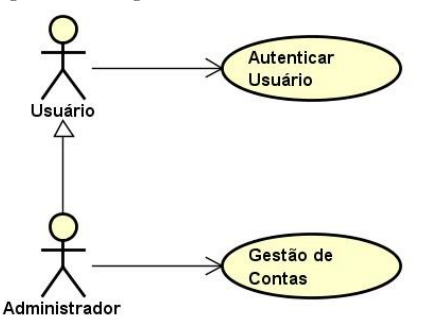

Fonte: Autoria própria.

Na imagem acima pode-se visualizar dois atores representados pelo desenho do homem palito, cada ator representa uma entidade que interage com o sistema, neste caso temos o usuário e o administrador. Nota-se que o administrador é ligado ao usuário por uma seta com a ponta branca, isso quer dizer que o ator administrador herda funcionalidades do ator usuário.

Cada ator também se conecta a um círculo com um nome, este círculo representa uma funcionalidade que será implementada no sistema. No exemplo pode-se observar que o usuário terá que realizar uma autenticação no software para ter acesso ao mesmo, já o administrador ira gerenciar as contas existentes no sistema.

Fowler (2014) afirma que um diagrama de classes mostra os tipos de objetos contidos no sistema e os relacionamentos estáticos que existem entre eles. Também pode-se dizer que estes diagramas "[…] mostram as propriedades e as operações de uma classe e as restrições que se aplicam à maneira como os objetos estão conectados" (FOWLER, 2014, p. 52). A imagem 2 a seguir mostra um exemplo deste diagrama citado.

ANDRADE, Rodrigo dos Santos; STRANIERI, Lucas Battaglini. Tecnologia e inovação no meio ambiente de trabalho do policial militar: software para consulta de informações jurídicas para policiais militares. **Revista Democracia Digital e Governo Eletrônico**, Florianópolis, v. 2, n. 20, p. 117-133, 2020.

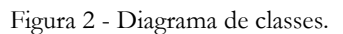

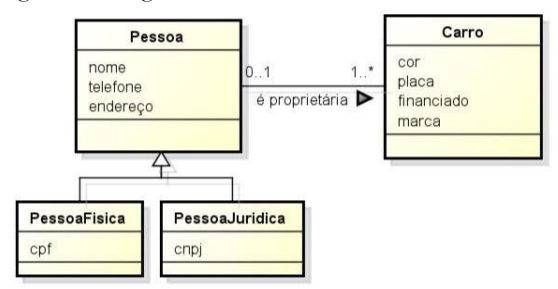

Fonte: Autoria própria.

Na imagem exposta acima, pode-se observar quatro classes, a classe pessoa, pessoaFisica, pessoaJuridica e carro. Classes são entidades que são reais ou abstratas e podem possuir atributos e métodos. No caso da classe pessoa, por exemplo, nota-se os atributos nome, telefone e endereço.

A classe pessoaFisica e pessoaJuridica herdam os atributos e métodos da classe pessoa, pois nota-se a ligação entre elas por uma seta com a ponta branca, representando a existência de uma herança. Mas somente a pessoaFisica tem o atributo CPF e apenas a pessoaJuridica tem o atributo CNPJ.

Outra observação importante é a relação de multiplicidade em que a classe pessoa tem com a classe carro, conforme as informações contidas na linha que liga ambas as classes, é possível entender, que um carro pode ter nenhum ou no máximo um proprietário, e uma pessoa é proprietária de, pelo menos, um ou de vários carros.

# **3 Método de pesquisa**

Essa pesquisa foi desenvolvida com dados teóricos de caráter descritivo, apresentando dados qualitativos a respeito do tema. Sendo para tanto, analisado recursos como livros, sites e artigos publicados para a efetivação da pesquisa de método dedutivo

Doravante, iniciou-se o processo de elaboração do projeto de software, nessa etapa iniciouse o desenvolvimento de alguns diagramas pertencentes a Unified Modeling Language (UML). O primeiro diagrama que foi desenvolvido é o diagrama de casos de uso, que possibilitou de maneira geral identificar os requisitos funcionais do sistema. Já logo em seguida, outro diagrama criado nessa fase do projeto, foi o diagrama de classes, este de maneira resumida teve como objetivo de representar a estrutura estática do sistema.

Para a elaboração e desenvolvimento dos diagramas citados a cima, foi utilizado o software Astah Community, conforme (WEINERT, 2016, p. 15) "esta ferramenta permite a criação dos diagramas em UML, realizando a integração entre as classes, os componentes, os diagramas de estado, casos de uso, etc.". O Astah contém a opção de exportar os diagramas em formatos JPEG e PNG, além disso possui as ferramentas com os nomes conforme

ANDRADE, Rodrigo dos Santos; STRANIERI, Lucas Battaglini. Tecnologia e inovação no meio ambiente de trabalho do policial militar: software para consulta de informações jurídicas para policiais militares. **Revista Democracia Digital e Governo Eletrônico**, Florianópolis, v. 2, n. 20, p. 117-133, 2020.

definidos na UML, essas e outras características dessa aplicação tornou o processo de desenvolvimento dos diagramas muito simples e fácil.

Após o término das fases anteriores, iniciou-se a criação do protótipo do sistema. Como descrito anteriormente a prototipação de um programa, nada mais é que a criação de interfaces, que buscam simular o funcionamento da aplicação.

Para desenvolver as referidas telas citadas a cima, foi utilizado o software CorelDraw, que apesar de ser um programa de desenho vetorial bidimensional para design gráfico, não sendo então desenvolvido especificamente voltado para a criação de prototipação de sistemas, está aplicação possui uma grande diversidade de ferramentas, que possibilitam a criação da interface do software prototipado conforme as necessidades elicitadas nas fases anteriores.

Quadro 1 - Atividades para Construção de Projeto de Software

| Atividade                         | Artefatos resultantes                                                                |
|-----------------------------------|--------------------------------------------------------------------------------------|
| Engenharia de Requisitos          | Levantamento de requisitos funcionais e não-<br>funcionais                           |
| Elaboração do Projeto de Software | Diagrama de casos de uso, diagrama de classes,<br>construção do protótipo do sistema |
| Tecnologias a serem utilizadas    | Astah Community e CorelDraw                                                          |

Fonte: Autoria própria.

# **4 Desenvolvimento**

A atual seção tem o intuito de apresentar e detalhar a construção dos principais artefatos necessários para a conclusão do presente trabalho.

### *4.1 Levantamento de requisitos*

O primeiro requisito encontrado é saber qual crime está tipificado na ocorrência em que o policial militar está dando atendimento. Não raramente, o policial militar se depara com uma situação nova ou inusitada em que não fica claro qual crime se enquadra naquela situação, seja em virtude da infração de leis no ordenamento jurídico, ou até mesmo como surgimento de novas modalidades de crimes que acompanham o desenvolvimento da sociedade logo, seria de grande ajuda se existisse a possibilidade de fazer uma pesquisa inserindo por exemplo, uma palavra-chave ou uma lei específica, que possibilite localizar um artigo de lei que tipifique a infração penal buscada, e forneça também outras informações importantes sobre a mesma.

Um ponto levantado, é em relação a identificar se o crime localizado pelo policial em determinada ocorrência é de ação pública condicionada ou incondicionada à representação. Segundo Greco (2009) a ação pública incondicionada implica que o Ministério Público pode abrir uma investigação sobre determinado crime sem a vontade da vítima, já no caso da ação pública condicionada é necessário a vontade de vítima ou de seu representante legal para iniciar o processo investigativo. Para o policial militar este tipo de informação é de suma importância pois, determina quais providencias o mesmo deve tomar.

Outro requisito encontrado é de haver uma orientação diante a infração penal em que o policial tiver envolvido, onde possa verificar se a necessidade ou não da lavratura de um termo circunstanciado. Conforme Greco (2009) a lavratura do termo circunstanciado é um tipo de documento que registra um fato, onde ocorreu uma infração penal de menor potencial ofensivo, ou seja, onde a pena máxima seja de até dois anos. A lavratura desse termo ou não, influencia consideravelmente nas ações em que o policial militar deve realizar.

Por fim, foi exposto mais um requisito, este diz respeito em relação a orientar sobre a competência do crime, ou seja, se é de competência estadual ou federal. Diante dessa informação o policial militar consegue encaminhar, caso necessário, a ocorrência policial a delegacia que possui a respectiva competência, para assim poder dar continuidade aos procedimentos cabíveis.

### *4.2 Diagramas de casos de uso*

Figura 3 - Diagrama de casos de uso do sistema QapJur.

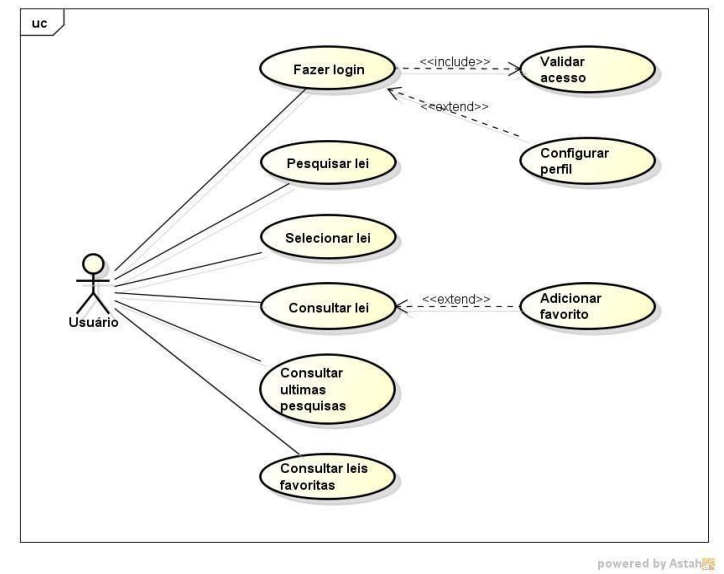

Fonte: Autoria própria.

Logo acima temos o diagrama de casos de uso, nele pode-se observar as principais funcionalidades do sistema e sua interação com o usuário, este diagrama apresenta os requisitos funcionais do sistema.

Na imagem do diagrama é observado a figura do homem palito, este representa o usuário do sistema, note-se que o mesmo se conecta a vários círculos com seus respectivos nomes, cada círculo representa uma funcionalidade que será implementada no sistema. Sendo assim conforme o próprio diagrama já mostra, o usuário será capaz de fazer o seu login na aplicação, pesquisar uma lei, selecionar a lei pesquisada, consultar a lei selecionada, consultar as suas últimas pesquisas e consultar suas leis favoritas.

Além das funcionalidades já citadas a cima, o diagrama mostra também que será possível ao usuário validar o acesso ao sistema, configurar seu perfil e adicionar uma lei aos seus favoritos, porém veja que estas funcionalidades são conectadas a outras funcionalidades citadas anteriormente por uma seta de linha tracejada com a palavra "include" ou "extend" sobre as mesmas.

Quando vemos duas funcionalidades ligadas pela seta com a palavra "include", significa que ao realizar a primeira funcionalidade obrigatoriamente será necessário a realização da segunda funcionalidade, já quando utilizada a palavra "extend" não existe esta obrigatoriedade.

### *4.3 Diagramas de classes*

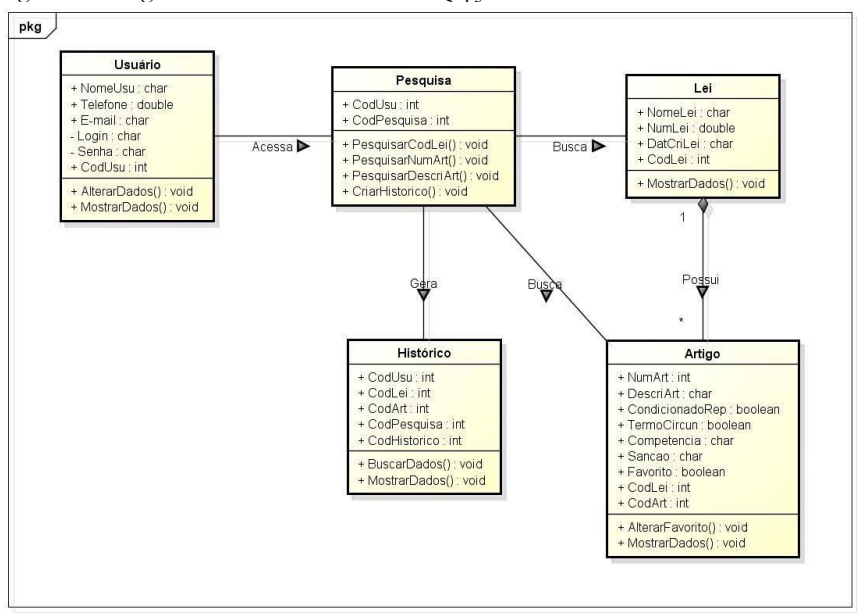

Figura 4 - Diagrama de classes do sistema QapJur.

Fonte: Autoria própria.

O diagrama de classes visto acima, apresenta as principais classes encontradas no projeto até o presente momento, que são elas as classes Usuário, Pesquisa, Lei, Histórico e Artigo. Além da definição dessas classes, o diagrama apresenta as ligações em que as mesmas têm uma com a outra, mostrando assim as suas relações, estas podem ser identificadas pelas linhas que fazem a ligação entre cada classe.

powered by Astah

Uma classe é representada pela figura de um retângulo e é dividida em três partes como podemos ver no diagrama, sendo que a parte de cima contém o nome da classe. Logo a baixo a parte do meio do retângulo pode-se ver os atributos, estes descrevem os dados contidos nas instâncias das classes, cada atributo tem seu tipo que são seus valores definidos, vejamos o exemplo da classe Usuário que contém o atributo NomeUsu do tipo Char. Por último pode-se ser observado a parte de baixo da classe, esta apresenta os seus métodos, que podem ser definidos como uma abstração de alguma coisa que se pode fazer com um objeto e que é compartilhada por todos os objetos da classe, vejamos também como exemplo a classe Usuário que contém o método MostrarDados.

Voltando a falar dos relacionamentos das classes, pode-se observar que a classe Usuário e Pesquisa como outras apresentadas neste diagrama são ligadas por uma linha comum, esta representa a associação, que define que os objetos de uma classe são conectados com os objetos da outra classe. Porém é possível observar que entre as classes Lei e Artigo existem um relacionamento diferente, pois uma das pontas da linha que as ligam tem o formato de losango da cor preta, isto significa que a classe Artigo está contida na classe Lei, esta é a relação de composição.

Ainda observando a relação entre a classe Lei e a classe Artigo, pode-se ver no diagrama a existência de cardinalidade da associação entre elas, esta é definida pela presença do número 1 ao lado da classe Lei e do asterisco ao lado da classe Artigo, que pode ser lido como, para cada lei existem vários artigos e que para cada artigo existe apenas uma lei.

### *4.4 Protótipo do sistema*

A seguir será apresentado o protótipo do sistema, sua construção foi possível após o levantamento dos requisitos e demais artefatos, tem como objetivo principal simular e apresentar como seria o funcionamento do sistema implementado.

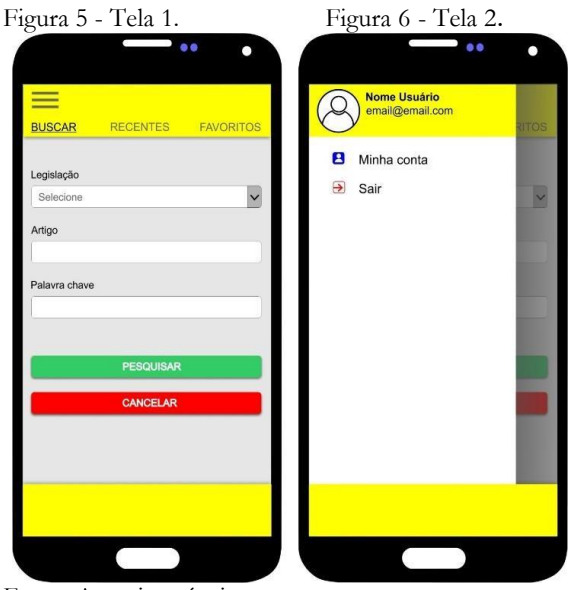

Fonte: Autoria própria.

A imagem da "Tela 1" mostra a tela principal do aplicativo, nela é possível observar que existe um filtro de busca onde o usuário pode fazer as suas pesquisas. Para realizar tais pesquisas existem três campos de entrada, o primeiro é o campo "Legislação", neste é possível filtrar em qual lei sua pesquisa será realizada, como por exemplo, Código penal, Estatuto da criança e do adolescente, Lei n. 11.340 (Lei Maria da Penha) entre outros.

Se o usuário escolher uma legislação neste campo e clicar no botão "Pesquisar", o sistema fornecerá todos os artigos de lei existentes na respectiva legislação, possibilitando o usuário fazer uma busca e localizar o artigo procurado.

ANDRADE, Rodrigo dos Santos; STRANIERI, Lucas Battaglini. Tecnologia e inovação no meio ambiente de trabalho do policial militar: software para consulta de informações jurídicas para policiais militares. **Revista Democracia Digital e Governo Eletrônico**, Florianópolis, v. 2, n. 20, p. 117-133, 2020.

128

O campo "Artigo" proporciona ao usuário a opção em que, digitando o número desejado, obterá mais informações, exemplo: o artigo 157, basta digitar o número no referido campo e clicar no botão "Pesquisar", logo todos os artigos disponíveis nas legislações existentes no banco de dados do sistema ficarão disponíveis para o usuário.

Ainda, se quiser que o aplicativo traga apenas o artigo 157 de uma legislação específica como por exemplo do código penal, basta selecionar no campo "Legislação" o código penal e no campo "Artigo" digitar 157, após apertar o botão "Pesquisar" o sistema ira filtrar e fornecer o resultado esperado.

Por último, temos o campo "Palavra chave", este deve ser utilizado, quando o usuário não saiba qual é o artigo e nem qual legislação esteja tipificado a infração penal procurada. O usuário então pode inserir neste campo uma palavra, e o aplicativo irá trazer todos os artigos que contenham tal palavra em sua descrição, proporcionado assim possibilidade de encontrar a infração procurada.

Pode-se concluir que os campos apresentados no filtro de busca do protótipo mostram que a aplicação terá várias possibilidades e combinações de busca, dando ao seu usuário, a possibilidade de escolha sobre qual a melhor maneira em utilizar este filtro de pesquisa, para assim localizar os dados desejados com maior facilidade.

Ainda na imagem da "Tela 1", é observado um "ícone" com três linhas horizontais uma em baixo da outra no canto superior esquerdo, quando for utilizado, será aberto uma outra tela conforme mostrado na imagem da "Tela 2". Nesta tela é possível ver alguns dados do usuário que estiver logado no aplicativo, como "nome" e "e-mail", também é encontrado a palavra "Minha conta", clicando nesta opção será aberta uma outra tela, onde será possível visualizar e alterar dados pessoais do usuário que estiver logado no aplicativo.

Por último, é possível visualizar a palavra "Sair", clicando nela o usuário será deslogado do sistema, e será necessário fazer outro login para ter acesso a aplicação.

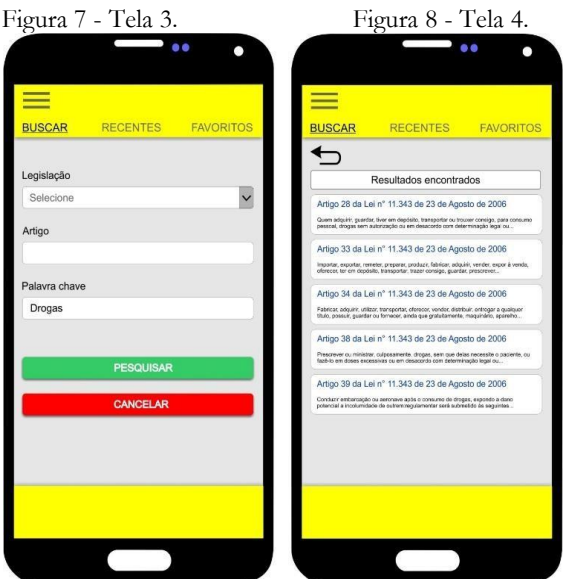

Fonte: Autoria própria.

Na imagem da "Tela 3", veremos novamente a tela principal do aplicativo, porém, pode ser observado que no campo "Palavra chave" está inserido a palavra drogas, imagine que, após inserir tal informação dentro do campo, o usuário clique no botão "Pesquisar", neste caso o aplicativo irá abrir a "Tela 4", onde é possível visualizar todos os resultados encontrados após a respectiva pesquisa.

Os artigos apresentados na respectiva tela utilizada, contêm a palavra droga em sua descrição pois, como descrito anteriormente, quando for utilizado o campo "Palavra chave" em uma busca, a aplicação irá encontrar os artigos que contenham em sua descrição a referida palavra.

Ainda na imagem da "Tela 4", é possível observar que os artigos encontrados contêm algumas informações prévias sobre os mesmos na referida tela, como o seu número, qual legislação pertence, data de criação da lei e uma descrição resumida do artigo, isso tudo auxilia o usuário a identificar se aquele é o artigo procurado antes mesmo de abrir o seu detalhamento completo.

Outra opção observada nesta tela é o "ícone voltar" localizado no canto superior esquerdo, este ícone indica que quando utilizado o aplicativo volta na sua tela anterior, que neste caso é a tela principal.

Vale ressaltar que, a "Tela 4" tem a função de mostrar o resultado de todas as pesquisas feitas na "Tela 3", independentemente de quais campos foram utilizados e dos valores inseridos nos mesmos.

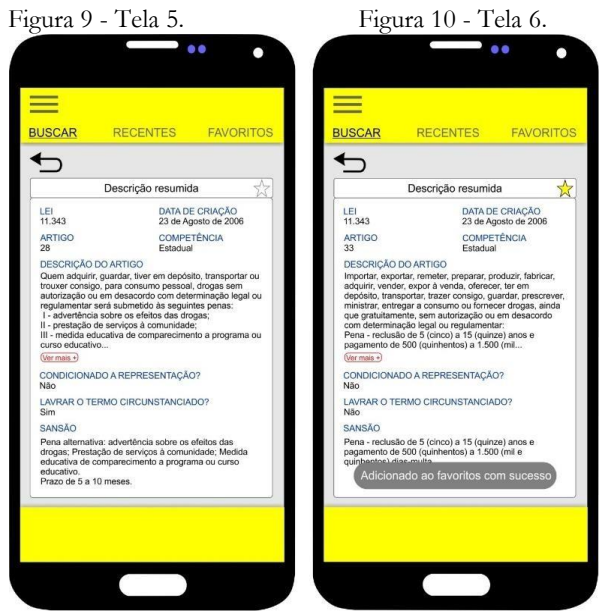

Fonte: Autoria própria.

Quando o usuário clicar em algum artigo de lei exposto na imagem da "Tela 4", o aplicativo irá abrir a "Tela 5", nela é possível observarmos várias informações sobre o conteúdo selecionado, como a lei que o mesmo pertencente, a sua competência, se é ou não de ação

pública condicionada, entre outras informações que foram consideradas importantes para o usuário após a fase de levantamento de requisitos.

Também é exposto no canto superior direito da tela o "ícone estrela", este indica se o artigo selecionado é considerado favorito ou não pelo usuário da aplicação. Se for favorito, o ícone tem uma coloração amarela com contorno preto conforme visto na imagem da "Tela 6", já se não é favorito, tem a coloração branca com o contorno cinza conforme a "Tela 5".

Para criar um favorito, basta o usuário localizar um artigo de sua preferência, entrar na sua descrição completa, conforme imagem da "Tela 5", e então é preciso apenas clicar no "ícone estrela", logo após este clique irá aparecer uma mensagem na tela dizendo "Adicionado aos favoritos com sucesso", como pode ser observado na parte inferior da "Tela 6".

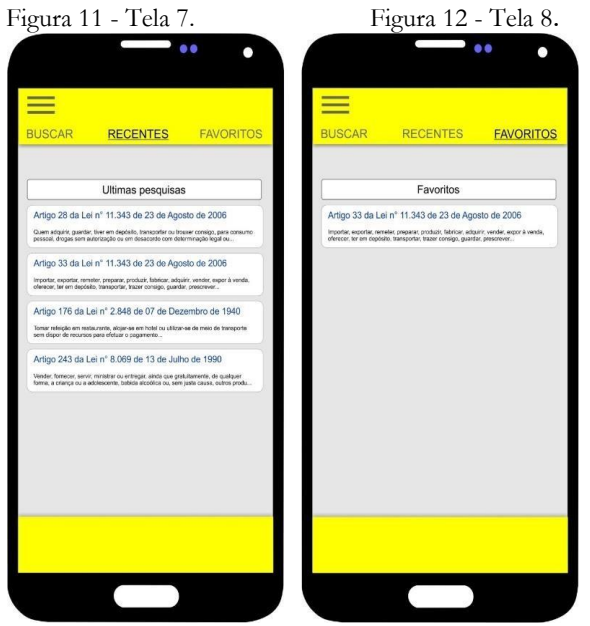

Fonte: Autoria própria.

Pode-se observar que na parte superior de todas as telas vista no protótipo até então, existe um menu que contém três palavras, sendo elas "Buscar", "Recentes" e "Favoritos". Se o usuário clicar na opção "Buscar", a aplicação irá trazer a "Tela 1", que contém o filtro de busca, conforme já descrito anteriormente.

Se for selecionado a palavra "Recentes", o programa irá trazer os últimos artigos selecionados e visualizados pelo usuário, conforme exemplo da imagem da "Tela 7", esta opção proporciona a possibilidade de ter no aplicativo um histórico de pesquisa, tornando possível observar as buscas mais recentes realizadas pelo usuário logado na aplicação.

Por fim temos a palavra "Favoritos" contido no menu, ao ser selecionada tal opção, o aplicativo traz uma lista com todos os artigos adicionados aos favoritos pela pessoa que está logada no sistema, como podemos ver o exemplo na imagem da "Tela 8".

### **5 Resultados obtidos**

Com a construção dos diagramas de classes e de casos de uso, foi agregado dois itens importantes da fase de documentação de software, que foram utilizados como base para o desenvolvimento do protótipo.

Verificamos também que, o protótipo atendeu os requisitos definidos nas fases anteriores do projeto, pois conseguiu trazer uma interface que simule uma aplicação para dispositivos mobile, simples de entender, contemplando um filtro de pesquisa que proporcione realizar desde uma pesquisa mais minuciosa, onde o usuário conheça a lei e o artigo de lei pesquisado, a uma busca mais simples que consiga auxiliar uma pessoa menos informada, pois, possibilita encontrar uma lei apenas com uma palavra chave, abrangendo assim vários níveis de pesquisa, outro ponto alcançado pelo protótipo, foi a demonstração de uma tela onde contenha todas as informações de um artigo de lei que são consideradas relevantes e importantes pelos agentes de campo, sendo essas levantadas durante a entrevista.

Porém, deve ser lembrando que este trabalho não desenvolveu efetivamente um aplicativo funcional que resolvesse o problema descrito na introdução deste artigo, que pode ser descrito de forma sucinta como a falta de um meio simples e de fácil acesso de consulta de informações jurídicas, cumprindo seu objetivo principal, que foi servir como um importante idealizador e como apoio a futuros projetos de implementação de software, que possam enfim desenvolver uma aplicação funcional.

# **6 Conclusão**

Assim sendo, concluímos que o meio ambiente de trabalho dos policiais militares brasileiros, carece da criação de uma aplicativo padrão, visando a melhoria das tarefas prestadas pelos policiais militares, agentes de segurança pública, uma vez que tal aplicativo pode proporcionar uma maior economia de tempo nos trametes burocráticos e nas pesquisa de investigação preliminar realizadas pelos policiais militares nas abordagens de rotina, gerando com isso, uma maior agilidade, precisão e dignidade aos abordados, bem como pode proporcionar e contribuir para eventuais equívocos na linha tênue entre o ato lícito e o delito, no nosso ordenamento jurídico que é constantemente alterado, seja pela revogação, criação ou interpretação jurisprudencial das normas jurídicas em vigência.

Por fim, destacando que, o trabalho é o início de uma fase da pesquisa, podendo futuramente ser lapidada e transformada, para torná-la uma aplicação mais funcional e efetiva.

# **7 Referências**

BRASIL. **Constituição da República Federativa do Brasil**. DF: Casa Civil, 1988. Disponível em: [http://www.planalto.gov.br/ccivil\\_03/constituicao/constituicao.htm.](http://www.planalto.gov.br/ccivil_03/constituicao/constituicao.htm) Acesso em: 05 ago. 2019.

BRASIL. **Decreto-Lei n° 667, de 2 de julho de 1969**. Brasília, DF: Casa Civil, 1969. Disponível em: [http://planalto.gov.br/ccivil\\_03/Decreto-Lei/Del0667.htm#art3a.](http://planalto.gov.br/ccivil_03/Decreto-Lei/Del0667.htm#art3a) Acesso em: 05 ago. 2019.

- 133
- BRITTO, Talita C. P.; PENTEADO, Bruno E.; MARTINS, Lívia C. G.; ANACLETO, Junia C. Técnicas de prototipação para smartphones no apoio à avaliação de interfaces com o usuário. In: **Proceedings of the Companion Proceedings of the 10th Brazilian Symposium on Human Factors in Computing Systems and the 5th Latin American Conference on Human-Computer Interaction**, p. 39-42, oct. 2011. Disponível em: [https://dl.acm.org/citation.cfm?id=2254535.](https://dl.acm.org/citation.cfm?id=2254535) Acesso em: 24 ago. 2019.
- FIGUEIREDO, Carlos M. S.; NAKAMURA, Eduardo. Computação móvel: novas oportunidades e novos desafios. **T&C Amazônia**, v. 1, n. 2, p. 16-28, 2003.
- FOWLER, Martin. **UML Essencial:** um breve guia para linguagem padrão. Bookman, 2014.
- GRECO, Rogério. **Curso de direito penal:** parte especial. 6. ed. Niterói, RJ. Impetus, 2009.
- LEMOS, André. **A comunicação das coisas:** internet das coisas e teoria ator-rede. Etiquetas de Radiofrequência em Uniformes Escolares na Bahia, 2012. Disponível em: [https://scholar.google.com.br.](https://scholar.google.com.br/) Acesso em: 23 ago. 2019.
- LESSA, Rafael Orivaldo; LESSA JUNIOR, Edson Orivaldo. **Modelos de processos de engenharia de software.** 2009. Disponível em: [https://ead.uepg.br/apl/sigma/assets/editais/PS0059E0080.pdf.](https://ead.uepg.br/apl/sigma/assets/editais/PS0059E0080.pdf) Acesso em: 24 ago. 2019.
- PRADO, Luiz Regis. **Curso de Direito Penal Brasileiro:** parte geral. 3. ed. rev., atual. e ampl. São Paulo: Revista dos Tribunais, 2002. v. 1.
- PRESSMAN, Roger; MAXIM, Bruce. **Engenharia de Software.** 8. ed**.** McGraw Hill Brasil, 2016.
- REZENDE, Denis Alcides. **Engenharia de software e sistemas de informação**. Brasport, 2006.
- SANTOS, Bruno P. et al. **Internet das coisas**: da teoria à prática. Minicursos SBRC-Simpósio Brasileiro de Redes de Computadores e Sistemas Distribuídos, 2016. Disponível em: [https://homepages.dcc.ufmg.br/~mmvieira/cc/papers/internet-das-coisas.pdf.](https://homepages.dcc.ufmg.br/~mmvieira/cc/papers/internet-das-coisas.pdf) [A](https://homepages.dcc.ufmg.br/~mmvieira/cc/papers/internet-das-coisas.pdf)cesso em: 23 ago. 2019.
- SOARES, Michel dos Santos. Comparação entre metodologias Ágeis e tradicionais para o desenvolvimento de software. **INFOCOMP Journal of Computer Science**, v. 3, n. 2, p. 8-13, 2004. Disponível em: [http://www.dcc.ufla.br/infocomp/index.php/INFOCOMP/article/view/68.](http://www.dcc.ufla.br/infocomp/index.php/INFOCOMP/article/view/68) Acesso em: 26 ago. 2019.
- SOUZA, Sérgio Cozzetti Bertoldi. NEVES, Wesley Christian Gonçalves das; ANQUETIL, Nicolas; OLIVEIR, Káthia Marçal de. Documentação essencial para manutenção de software II. In: **IV Workshop de Manutenção de Software Moderna (WMSWM)**, Porto de Galinhas, 2007. Disponível em: [https://scholar.google.com.br.](https://scholar.google.com.br/) Acesso em: 26 ago. 2019.
- WEINERT, Wagner Rodrigo; MENESES, Natalia M.; BONFIM, Jhenifer C. Sistema para organização de cadastros do CRAS. **Ciência é minha praia**, v. 1, n. 1, 2016. Disponível em: [http://infopguaifpr.com.br/revistas/index.php/Cienciaminhapraia/article/view/19/11.](http://infopguaifpr.com.br/revistas/index.php/Cienciaminhapraia/article/view/19/11) Acesso em: 12 set. 2019.
- WOLOWKSI, Matheus Ribeiro de Oliveira; ANDRADE, Rodrigo dos Santos. **Polícia militar e o seu meio ambiente de trabalho**. Curitiba: Juruá, 2019.